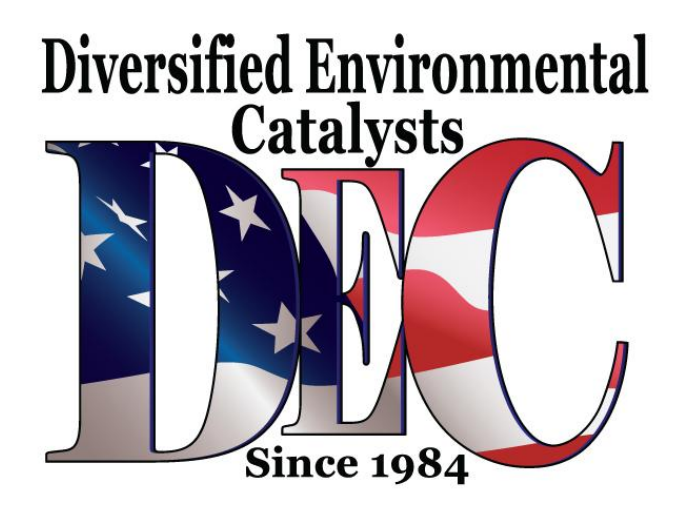

#### **Condition**

## **Update Programming for Catalytic Converter System**

On Board Diagnosis (OBD) for the catalytic converter system may be set too sensitive causing fault codes with out a defect in the catalyst system.

MIL ON, DTCs P0420, P0421, P0422, P0430, P0431 or P0432 Stored in ECM.

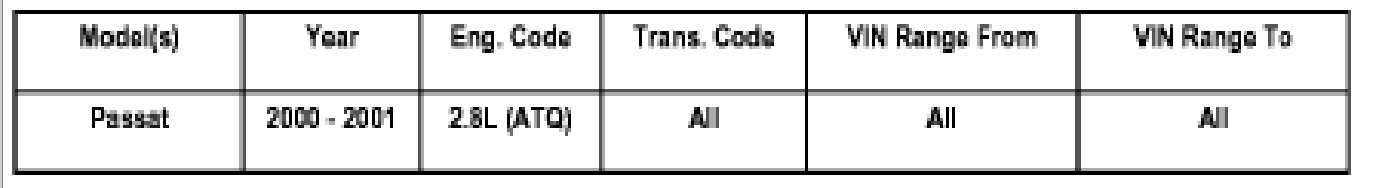

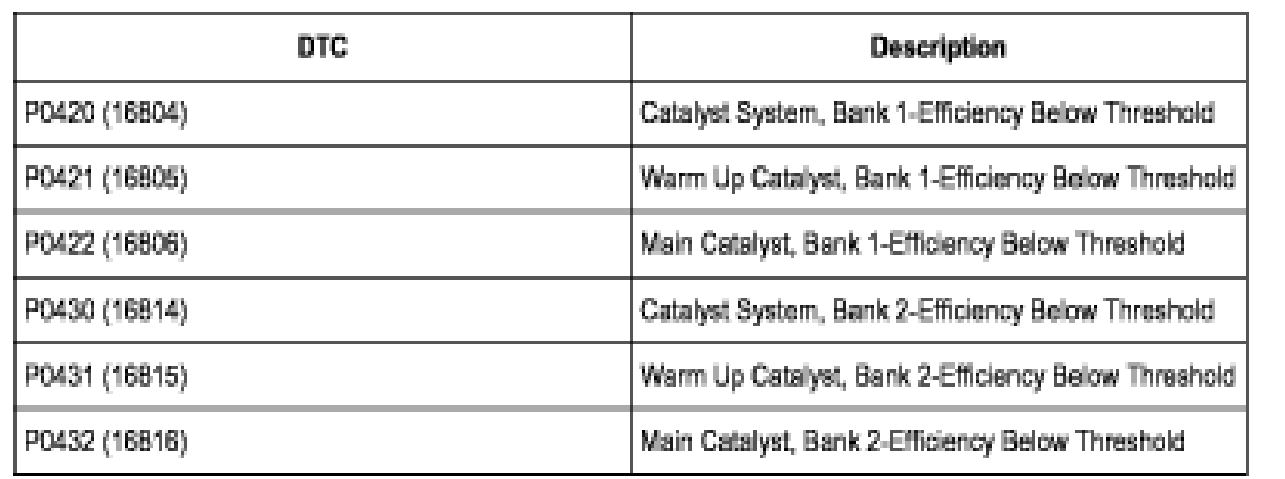

01 07 07 Jan. 22, 2007 2010372 Supersedes T. B. Group 01 number 05-13 dated July 28, 2005 due to removal from RVU status.

## **Technical Background**

Updated ECM software that addresses:

- On Board Diagnosis (OBD) for the catalytic converter system, which is too sensitive.

#### **Production Solution**

Programming software update.

## **PROCEDURE:**

## **Engine Control Module Update - Programming (Flashing)**

**Tip:** When performing the update programming procedure, ALL DTCs for all systems are erased. DTCs linked to Guided Fault Finding function tests will be lost. Therefore, always address stored DTCs for Customer concerns unrelated to the update programming procedure first.

The following "Update - Programming" (flashing) process may overwrite any "TUNED" ECM programming. A "TUNED" ECM is described as any ECM altered so as to perform outside the normal parameters and specifications approved by Volkswagen of America, Inc.

If you encounter a vehicle with a "Tuned" ECM, prior to performing the "Update - Programming" (flashing) procedure:

Your Dealership should place the vehicle owner on notice in writing, that their ECM was found to have been tuned, and that any damage caused by the tuning of the ECM (including any adverse emissions consequences) will not be covered by Volkswagen of America, Inc. warranties.

For any repair requested by the owner under warranty or outside warranty that requires update programming, which will automatically wipe out the " Tuning" program, your Dealership should advise the owner of the above and get Owner's written consent (see Control Module Tuning form) to the update programming procedure.

#### **Tool requirements**

VAS 5051 or VAS 5052 (with Base CD V.10.01 and the Brand CD V.10.70.00 or higher).

"Update - Programming" (flashing) CD 8D0906961A, B, D.

**Tip:** Additional copies of the "Update - Programming" CD (Literature Number 8D0906961A, B, D) may be ordered from the Volkswagen Technical Literature Ordering Center.

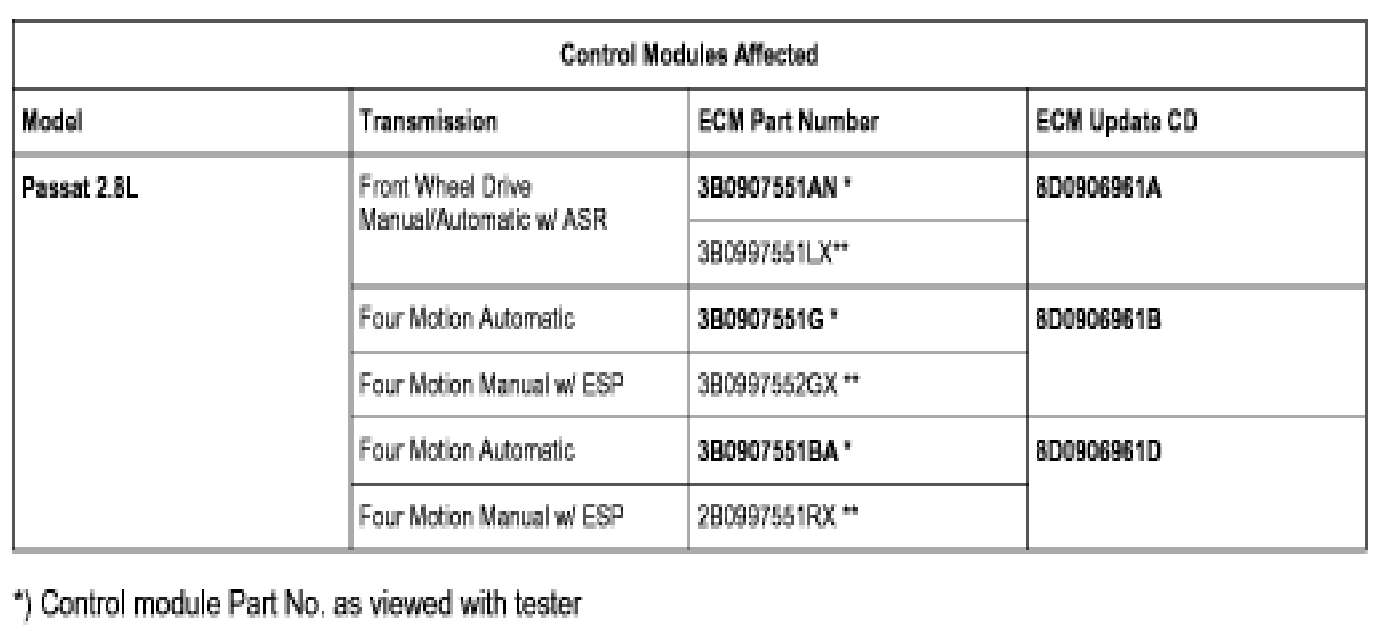

\*\*) Replacement control module Part No.

# **Vehicle requirements**

Battery MUST have minimum no-load charge of **12.5V** (failure to maintain voltage during update process can lead to ECM failure) (use an approved battery charger INC940 to maintain battery voltage).

VAS 5051: connected to vehicle and to **110V** AC Power supply at all times during procedure.

VAS 5052: connected to vehicle with battery voltage requirements met.

Any appliances with high electromagnetic radiation (i.e. mobile phones) switched OFF.

When performing the update programming procedure, ALL DTCs for all systems are erased.

DTCs linked to Guided Fault Finding function tests will be lost. Therefore, always address stored DTCs for Customer concerns unrelated to the update programming procedure first.

**NOTE:** Non-observance of the following points may lead to ECM failure! VAS 5051 or VAS 5052 must always be connected to the approved power supply at the approved voltages. Under no circumstances should the power supply be interrupted or the diagnostic connector unplugged during the update programming procedure. Any appliances with high electromagnetic radiation (i.e. mobile phones) must be switched OFF. **Tip:**

# Before update programming, delete the fault memory in the ECM. Update programming is not possible when an EEPROM fault is active.

Reprogram ECM with CD - Part number 8D0906961A, B, D.

- Insert the programming CD into the VAS 5051 / 5052, and access the ECM.**Tip:** If the update programming button does not appear, the latest version has already been installed.
- Programming starts by pressing the "Update Programming" button and following the on screen prompts. **NOTE:** Once update programming begins, on NO occasion should the Cancel button be selected. - Press the "Update Programming" button.

**Tip:** Once update programming is complete, it is recommended to use 1001- Compiling Services prompt to clear faults stored in various control modules.

- Reset readiness code.

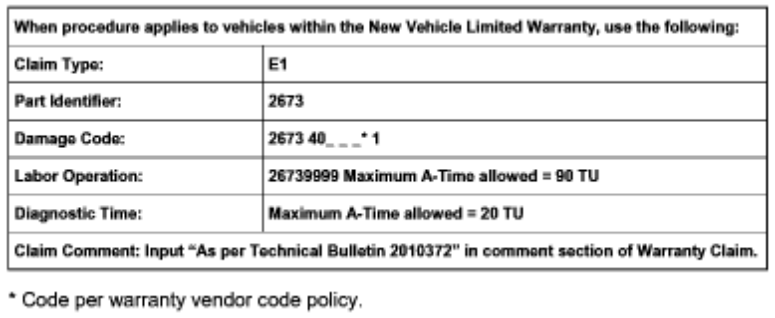

# **Warranty**

# **Required Parts and Tools**

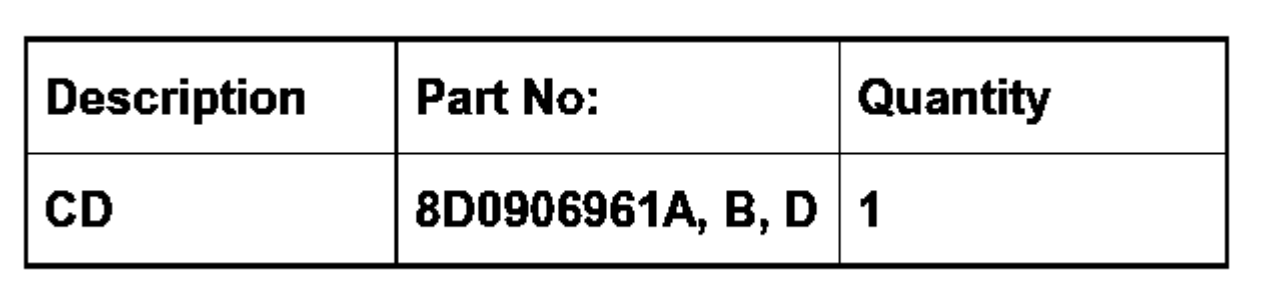

No Special Tools required.